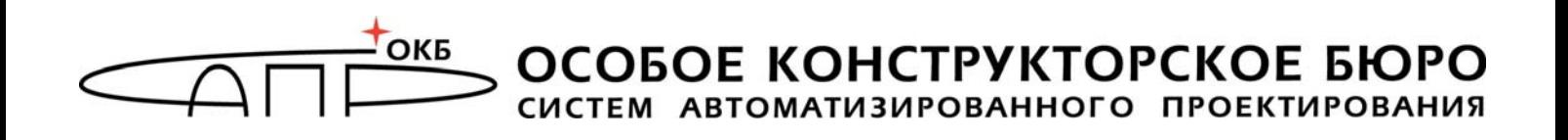

# **Программно-аппаратный комплекс «Персональный идентификатор ШИПКА»**

# **Руководство администратора**

**11443195.4012.062 90** 

**37222406.26.20.40.140.096 90**

Москва 2021

### **АННОТАЦИЯ**

Настоящий документ является руководством администратора программноаппаратного комплекса «Персональный идентификатор ШИПКА» (далее по тексту – ПАК «ПИ ШИПКА») – USB-устройства, предназначенного для реализации функции идентификации и аутентификации пользователя в автоматизированных системах обработки данных.

В документе приведены общие сведения о ПАК «ПИ ШИПКА», его основные функции, особенности настройки и эксплуатации с точки зрения администратора устройства.

Непосредственное применение ПАК «ПИ ШИПКА» осуществляется пользователем и описано в документе Руководство пользователя (11443195.4012.062 34/37222406.26.20.40.140.096 34).

Перед установкой и эксплуатацией ПАК «ПИ ШИПКА» необходимо внимательно ознакомиться с настоящим руководством.

Применение ПАК «ПИ ШИПКА» должно дополняться общими мерами предосторожности и физической безопасности ПЭВМ (РС).

# **СОДЕРЖАНИЕ**

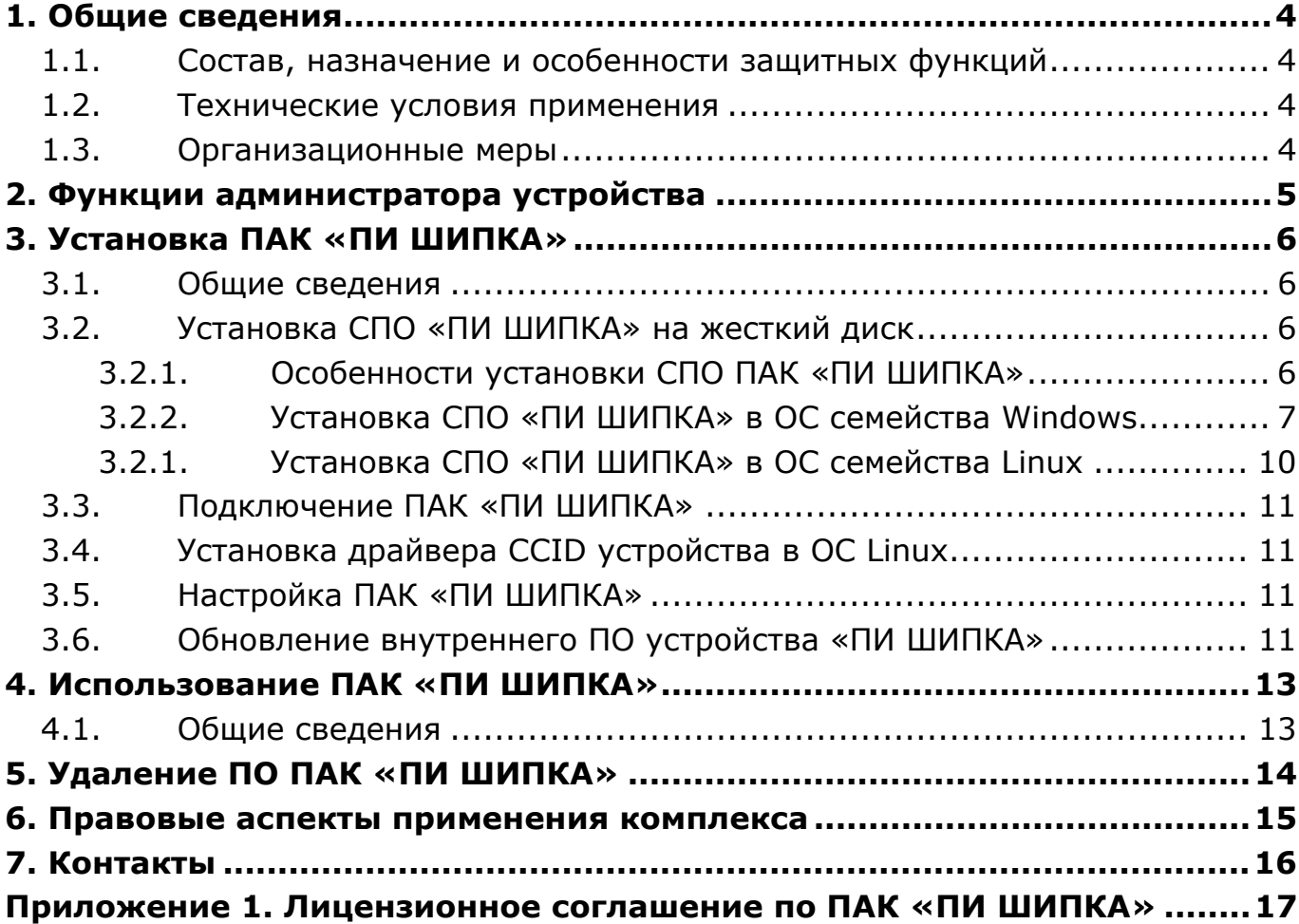

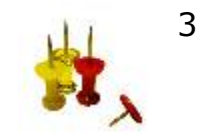

# 1. ОБЩИЕ СВЕДЕНИЯ

### 1.1. Состав, назначение и особенности защитных функций

ПАК «ПИ ШИПКА» обеспечивает идентификацию пользователя  $\mathbf{B}$ автоматизированных системах обработки данных путем реализации функции предоставления уникального номера USB-устройства «ПИ ШИПКА» по запросу и предназначен для применения на СВТ (рабочих станциях и терминалах ЛВС) типа IBM PC, функционирующих под управлением ОС семейства Microsoft Windows и ОС семейства Linux (32-битных, 64-битных).

ПАК «ПИ ШИПКА» включает в себя:

- USB-устройство «ПИ ШИПКА»;

программное обеспечение «пи - встраиваемое  $(BCIO)$ ШИПКА», предустановленное на USB-устройство «ПИ ШИПКА» на этапе производства;

обеспечение  $(CTIO)$ ШИПКА». программное «пи - специальное устанавливаемое в ОС СВТ.

### 1.2. Технические условия применения

Для использования ПАК «ПИ ШИПКА» требуется следующий минимальный состав технических и программных средств:

- ІВМ-совместимый ПK, поддерживающий работу **УСТРОЙСТВ NO** интерфейсу USB стандарта 1.1. или 2.0;
- система (семейства Windows - установленная операционная или семейства Linux), поддерживающая спецификацию протокола обмена данными CCID Rev.1.1 посредством соответствующего CCID-драйвера;
- свободный разъем USB.

### 1.3. Организационные меры

Для эффективного применения комплекса и поддержания необходимого уровня защищенности ПЭВМ (РС) и информационных ресурсов АС необходимо обеспечить сохранность персонального устройства «ПИ ШИПКА».

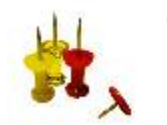

# **2. ФУНКЦИИ АДМИНИСТРАТОРА УСТРОЙСТВА**

Администратор ПАК «ПИ ШИПКА» выполняет:

- установку СПО ПАК «ПИ ШИПКА» на жесткий диск ПЭВМ (п.п. 3.2);
- установку системного драйвера устройства (выполняется в случае работы под операционными системами Linux, п.п. 3.4).

Если устройство используется персонально, то администратором устройства является его владелец.

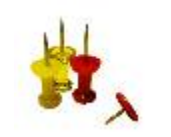

# **3. УСТАНОВКА ПАК «ПИ ШИПКА»**

### **3.1. Общие сведения**

Прежде чем начать использовать ПАК «ПИ ШИПКА», необходимо выполнить процедуру установки СПО «ПИ ШИПКА» в соответствии с порядком, указанным в таблице 1.

#### **Таблица 1 - Установка ПАК «ПИ ШИПКА»**

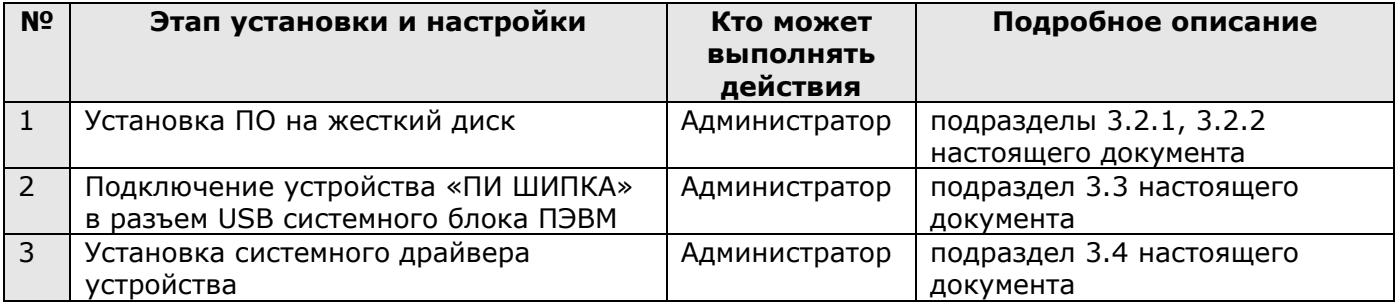

### **3.2. Установка СПО «ПИ ШИПКА» на жесткий диск**

### **3.2.1. Особенности установки СПО ПАК «ПИ ШИПКА»**

**ВНИМАНИЕ!** Установку СПО для ПАК «ПИ ШИПКА» под ОС Windows 10 необходимо производить от имени Администратора, выбирая «Запуск от имени администратора».

**ВНИМАНИЕ!** Если на СВТ установлена предыдущая версия СПО ПАК «ПИ ШИПКА», то необходимо выполнить его деинсталляцию! Если начать новую установку без деинсталляции предыдущей версии СПО, появится предупреждающее сообщение:

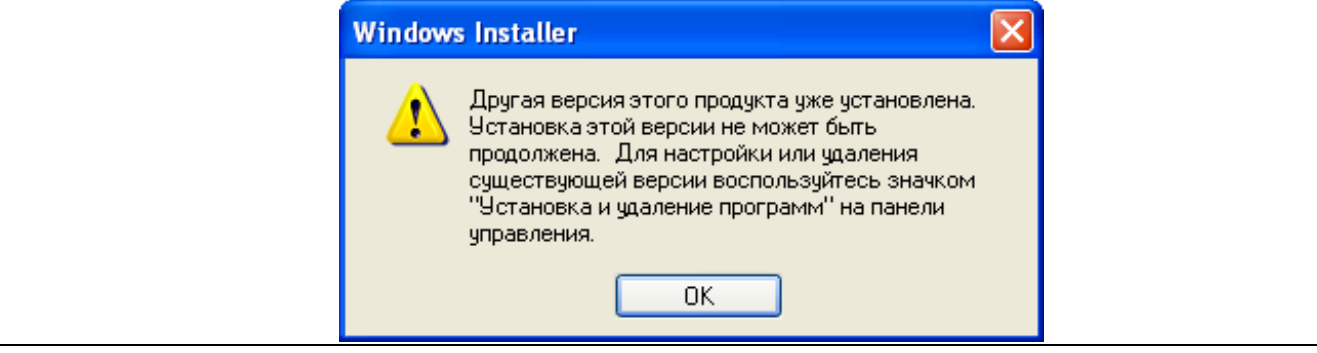

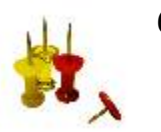

**ВНИМАНИЕ!** Если при работе в английской версии Windows в пользовательском интерфейсе СПО «ПИ ШИПКА» некорректно отображается шрифт, поменяйте языковые настройки: Control Panel -> Region and Languages -> Administrative -> Change system locale -> Russian.

### **3.2.2. Установка СПО «ПИ ШИПКА» в ОС семейства Windows**

**ВНИМАНИЕ!** Перед началом процесса установки СПО ПАК «ПИ ШИПКА» внимательно ознакомьтесь с содержанием подраздела 3.2.1.

Для установки на жесткий диск СВТ (РС) специального программного обеспечения ПАК «ПИ ШИПКА» следует запустить с CD установочный файл **ACShipkaPI.exe** (для 32-битных ОС) или **ACShipkaPI64.exe** (для 64-битных ОС).

Вначале на экран выводится окно выбора языка. Поддерживается вариант инсталляции на двух языках – русском и английском. После выбора языка выполняется процедура начальной подготовки к инсталляции, и выводится окно с общей информацией (рисунок 1).

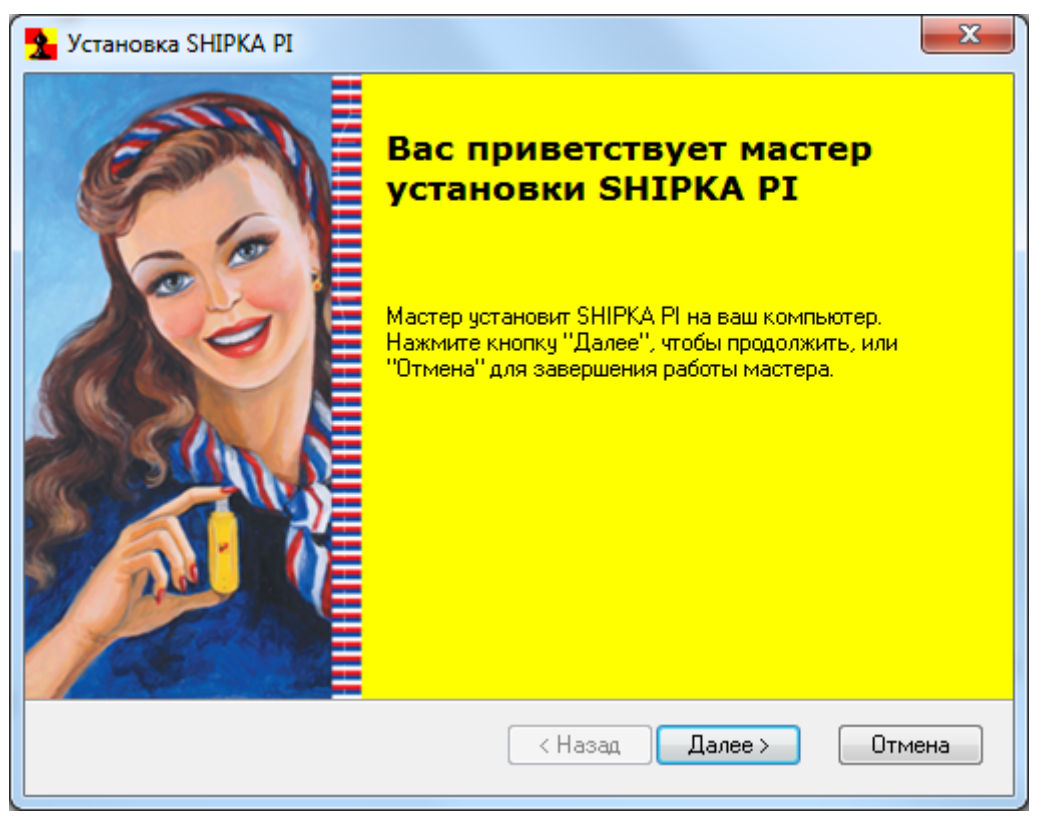

**Рисунок 1 - Стартовое окно процедуры инсталляции**

Для продолжения процедуры нужно щелкнуть левой клавишей мыши по кнопке <Далее>. Для прекращения установки следует выбрать клавишу <Отмена>.

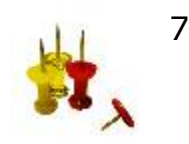

В следующем окне выводится текст лицензионного соглашения (см. Приложение 1). Если пользователь согласен с условиями, то необходимо щелкнуть мышью на пункте «Я принимаю условия лицензионного соглашения» и нажать кнопку <Далее> (рисунок 2). Если по каким-то причинам не устраивают положения лицензионного соглашения, можно отказаться от установки, выбрав клавишу <Отмена>.

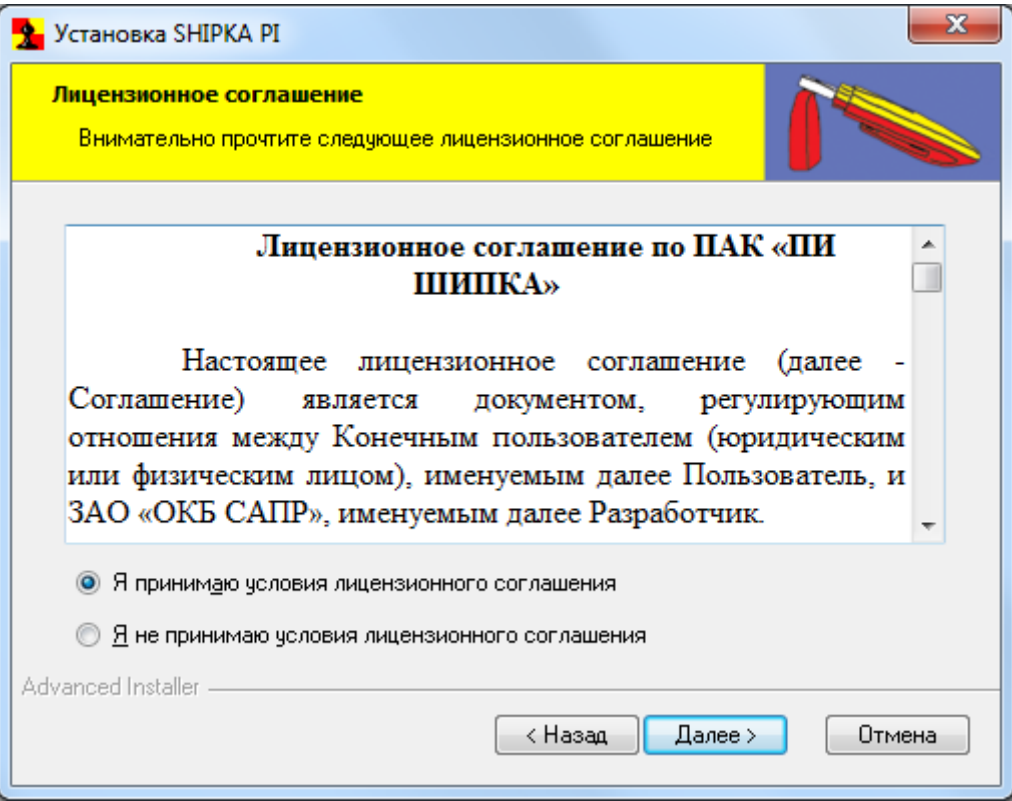

**Рисунок 2 - Условия лицензионного соглашения**

Далее появляется окно готовности к установке (рисунок 3).

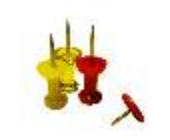

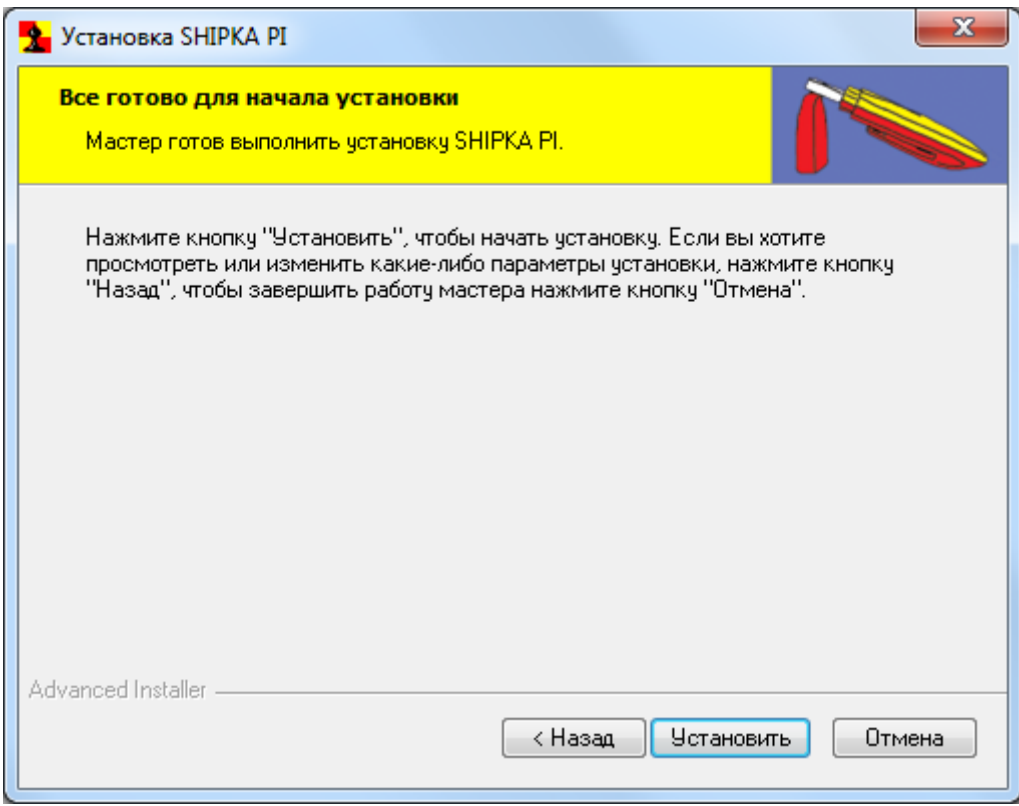

#### **Рисунок 3 - Окно готовности к установке**

Выбор кнопки <Установить> подтверждает установку, начинается процесс копирования файлов на жесткий диск.

После завершения процесса копирования файлов появляется сообщение об окончании установки (рисунок 4).

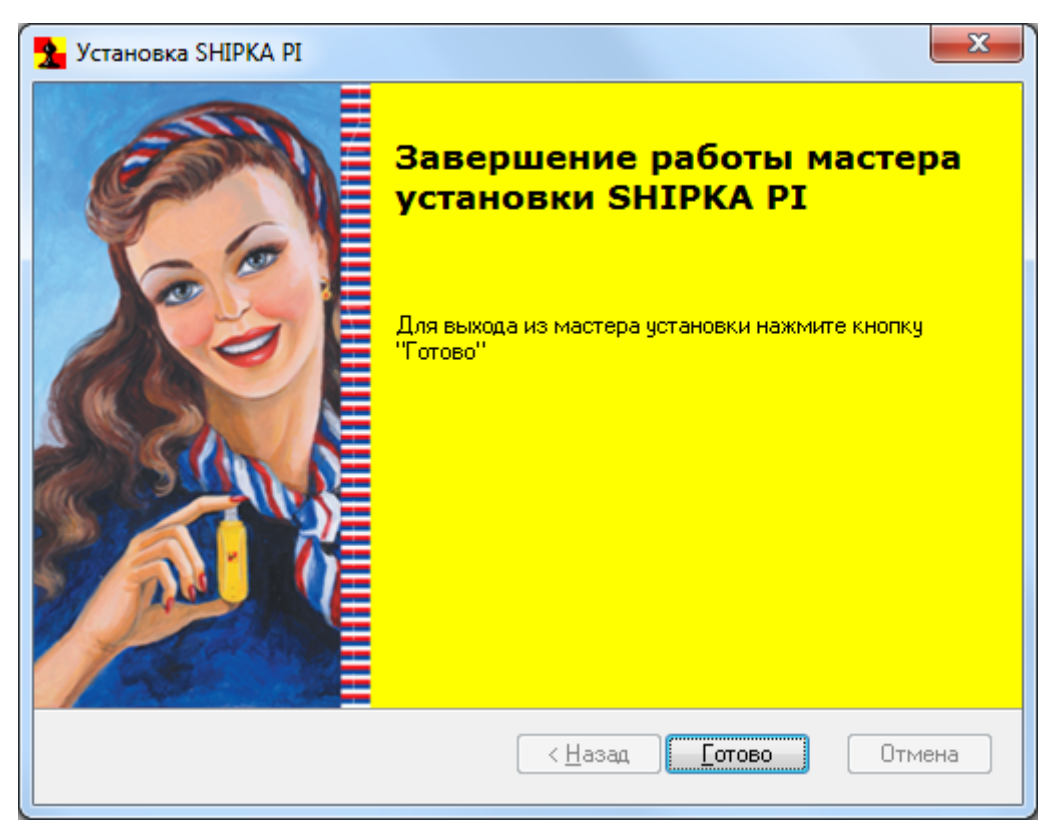

Рисунок 4 - Окно завершения работы мастера установки

Шелкните левой клавишей мыши по кнопке <Готово>. ПАК «ПИ ШИПКА» готов к использованию.

### 3.2.1. Установка СПО «ПИ ШИПКА» в ОС семейства Linux

Для работы с СПО «ПИ ШИПКА» в ОС семейства Linux следует вручную скопировать в каталог /usr/lib исполняемый файл libosci.so.1.0.0 из состава СПО «ПИ ШИПКА» для ОС семейства Linux.

При этом для работы СПО «ПИ ШИПКА» требуется наличие следующих пакетов:

- libccid  $1.3.11$ библиотека-драйвер,  $-$  пакет версии He ниже поддерживающая USB CCID устройства через PC/SC;
- пакет pcscd фоновая служба, обеспечивающая доступ к смарт-картам через PC/SC:
- пакет libpcsclite1 промежуточное ПО для доступа к смарт-картам через PC/SC.

Для установки указанных пакетов нужно запустить терминал и выполнить команду:

\$ sudo apt-get install libccid pcscd libpcsclite1

Кроме того, необходимо добавить записи об USB-устройстве «ПИ ШИПКА» СООТВЕТСТВИИ таблицей 2 конфигурационный файл libccid:  $\mathsf{C}$  $\mathbf{B}$  $\mathbf{B}$ 

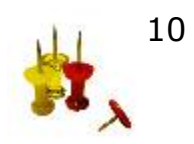

/usr/lib/pcsc/drivers/ifd-ccid-bundle/Contents/Info.plist текстовый файл, который можно открыть текстовым редактором с правами суперпользователя.

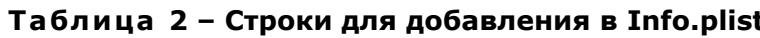

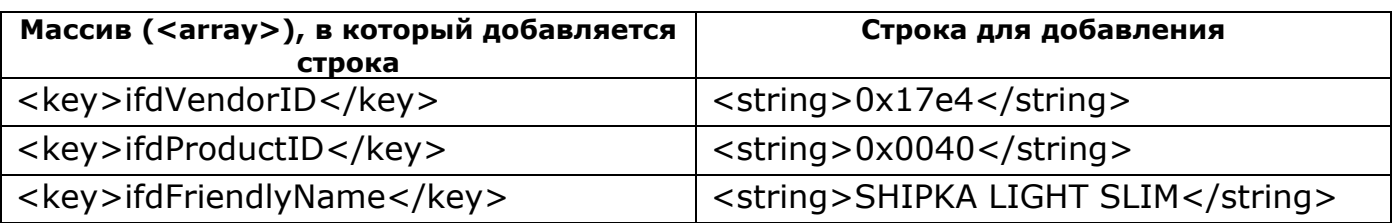

### 3.3. Подключение ПАК «ПИ ШИПКА»

Подключение устройства «ПИ ШИПКА» осуществляется стандартным образом, т.е. установкой в свободный USB-разъем системного блока ПЭВМ.

### 3.4. Установка драйвера ССІD устройства в ОС Linux

Для корректной работы ПАК «ПИ ШИПКА» в ОС семейства Linux должен быть установлен драйвер для работы с ССІD устройствами. В ОС Windows установка дополнительного драйвера не требуется.

Для установки драйвера для работы с ССІD устройствами в ОС Linux необходимо установить следующие пакеты:

- Libusb;
- pcsc-lite;
- ccid driver;
- opensc.

**ВНИМАНИЕ!** Драйвер устройства «ПИ ШИПКА» в системе устанавливается один раз (в случае подключения устройств в один и тот же USB-порт компьютера). Если используется несколько устройств «ПИ ШИПКА» на одном компьютере, то повторной установки драйвера не потребуется.

## 3.5. Настройка ПАК «ПИ ШИПКА»

Процедура первоначальной настройки ПАК «ПИ ШИПКА» выполняется в специализированном центре Разработчика.

### 3.6. Обновление внутреннего ПО устройства «ПИ ШИПКА»

ПАК «ПИ ШИПКА» - перепрограммируемое устройство, поэтому если важные для пользователя доработки его внутреннего ПО были произведены разработчиками уже после того, как устройства были закуплены, нет

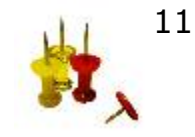

необходимости покупать новые устройства – можно обновить firmware тех, что уже есть в наличии.

Процедура обновления ПАК «ПИ ШИПКА» производится в специализированном центре Разработчика.

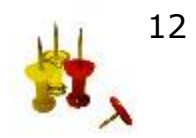

# **4. ИСПОЛЬЗОВАНИЕ ПАК «ПИ ШИПКА»**

### **4.1. Общие сведения**

ПАК «ПИ ШИПКА» используется в качестве персонального идентификационного устройства при аутентификации как в различных программных продуктах, так и программно-аппаратных изделиях и комплексах.

# **5. УДАЛЕНИЕ ПО ПАК «ПИ ШИПКА»**

Удаление ПО ПАК «ПИ ШИПКА» выполняется стандартно, как и любого другого ПО: кнопка <Пуск>-<Настройка>-<Панель управления>-<Установка и удаление программ>-<SHIPKA PI>-<Удалить>.

Деинсталляцию можно выполнить и таким образом: <Пуск>- <Программы>- <OKB SAPR>- <SHIPKA PI>-<Удалить ПО ШИПКА>.

## **6. ПРАВОВЫЕ АСПЕКТЫ ПРИМЕНЕНИЯ КОМПЛЕКСА**

ПАК «ПИ ШИПКА» и сопутствующая документация защищены законом России об авторских правах, а также положениями Международного Договора.

Авторские права на данное изделие принадлежат ОКБ САПР, Россия, 115114, г. Москва, 2-й Кожевнический пер. д. 12, э2, пом.1, к.21, тел. +7 (926) 762-17-72, E-mail: okbsapr@okbsapr.ru, адрес в Интернете: http://www.okbsapr.ru/.

Предприятие-изготовитель разрешает делать архивные копии программного обеспечения ПАК «ПИ ШИПКА» для использования потребителем, который приобрел комплекс в установленном порядке.

Ни при каких обстоятельствах программное обеспечение ПАК «ПИ ШИПКА» не должно распространяться между другими предприятиями (фирмами) и лицами. Удалять в продукции ШИПКА уведомление об авторских правах недопустимо.

Применении ПАК «ПИ ШИПКА» для целей, отличных от описанных в документации, возможно только при наличии письменного согласия ОКБ САПР.

Отметим, что эти ограничения не запрещают распространять Ваши собственные исходные коды или модули, связанные с применением программного обеспечения ПАК «ПИ ШИПКА». Однако тот, кто получает от Вас такие исходные коды или модули, должен приобрести собственную копию нашего программного обеспечения, чтобы использовать его на законном основании, имея сертификат соответствия.

Относительно физических экземпляров аппаратуры и документации, поставляемых в составе ПАК «ПИ ШИПКА», предприятие-изготовитель гарантирует их исправность в соответствии с гарантийными обязательствами, указанными в Формуляре.

При обнаружении ошибок или дефектов пользователь ПАК «ПИ ШИПКА» должен направить в адрес предприятия-изготовителя подробный отчет о возникших проблемах, который позволит определить и зафиксировать проблему.

ПАК «ПИ ШИПКА» поставляются по принципу «as is», т. е. предприятиеизготовитель (ОКБ САПР) ни при каких обстоятельствах не предусматривает никакой компенсации за Ваши дополнительные убытки, включая любые потери прибыли, потери сохранности или другие убытки вследствие аварийных ситуаций или их последствий, убытки, которые могут возникнуть из-за использования или невозможности использования комплекса.

При покупке и применении ПАК «ПИ ШИПКА» предполагается, что Вы знакомы с данными требованиями и согласны с положениями настоящего раздела.

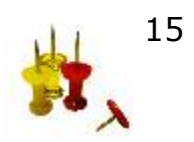

# **7. КОНТАКТЫ**

В случае необходимости консультации АО «ОКБ САПР» предлагает без дополнительной оплаты с понедельника по пятницу с 10-00 до 18-00 (по московскому времени) обращаться по телефонам:

+7 (495) 994-49-96

+7 (495) 994-49-97

+7 (926) 762-17-72

или по адресу электронной почты: help@okbsapr.ru Наш адрес в Интернете: http://www.okbsapr.ru/.

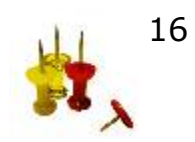

### **Приложение 1. Лицензионное соглашение по ПАК «ПИ ШИПКА»**

Настоящее лицензионное соглашение (далее – Соглашение) является документом, регулирующим отношения между Конечным пользователем (юридическим или физическим лицом), именуемым далее Пользователь, и АО «ОКБ САПР», именуемым далее Разработчик.

Используя программно-аппаратный комплекс «Персональный идентификатор ШИПКА» (далее - ПАК «ПИ ШИПКА») и устанавливая специальное программное обеспечение, Пользователь принимает на себя обязательства по выполнению условий настоящего Соглашения. В случае несогласия с условиями Соглашения, Пользователь не должен устанавливать на своем компьютере или использовать какие-либо компоненты ПАК «ПИ ШИПКА».

ПАК «ПИ ШИПКА» представляет собой комплекс, состоящий из аппаратной части – USB-устройства с внутренним программным обеспечением – и специального программного обеспечения (далее – СПО) на компакт-диске. СПО включает в себя драйверы, библиотеки и служебные программы и может устанавливаться на любой персональный компьютер, на котором Пользователь предполагает использовать аппаратную часть ПАК «ПИ ШИПКА».

Пользователь при приобретении ПАК «ПИ ШИПКА» получает от Разработчика неисключительное возмездное право (неисключительную платную лицензию) на его использование.

Пользователю предоставляется право создавать копии СПО исключительно в архивных целях. Порядок использования архивных копий устанавливается законодательством РФ.

Настоящее Соглашение действует на протяжении всего срока использования ПАК «ПИ ШИПКА» или до момента его прекращения.

Разработчик без ущерба для любых других своих прав вправе прекратить действие настоящего Соглашения при несоблюдении (или неспособности далее выполнять его условия) Пользователем условий данного Соглашения. Никакие уплаченные Пользователем суммы не подлежат возврату в случае такого прекращения.

Пользователь может прекратить действие настоящего Соглашения в любое время, полностью прекратив использование комплекса ПАК «ПИ ШИПКА». Никакие уплаченные Пользователем суммы не подлежат возврату в случае такого прекращения.

Настоящее Соглашение регулируется действующим законодательством Российской Федерации. Недействительность какого-либо положения настоящего Соглашения не влечет за собой недействительность остальных его положений.

Пользователь принимает на себя в полном объеме риск использования ПАК «ПИ ШИПКА».

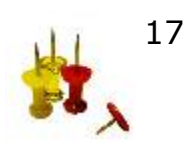